# SCHOOL-SCOUT.DE

# **Unterrichtsmaterialien in digitaler und in gedruckter Form**

# **Auszug aus:**

Erstellung eines Mini-Taschenbuches

**Das komplette Material finden Sie hier:**

[School-Scout.de](http://www.school-scout.de/66370-erstellung-eines-mini-taschenbuches)

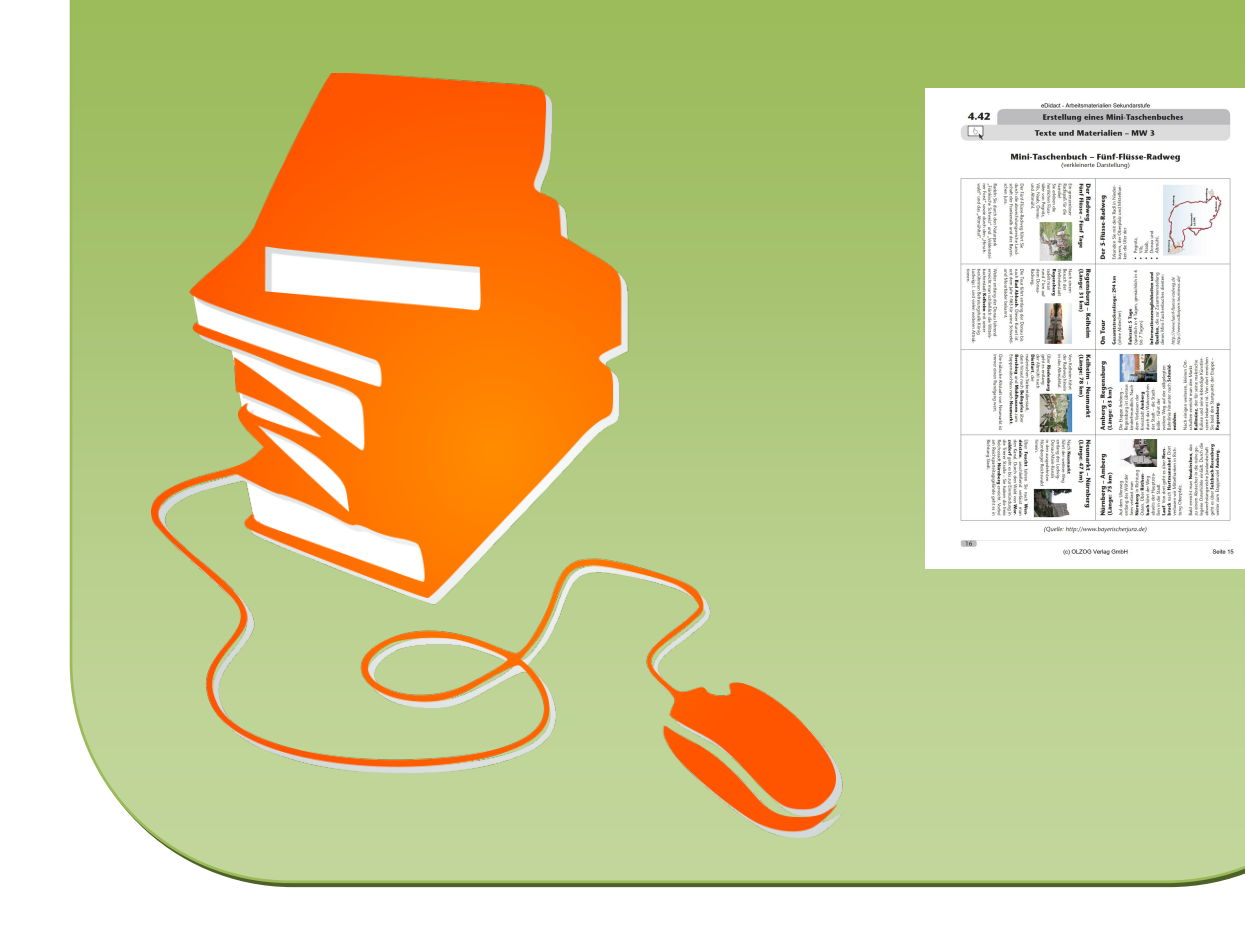

**Vorüberlegungen**

### **Kompetenzen und Unterrichtsinhalte:**

- *Die Schüler wenden in der Partnerarbeit bereits erlernte Gesprächs- und Verhaltensregeln an.*
- *Sie schulen ihre Gesprächsfertigkeiten bei der Diskussion und Koordination in der Gruppe sowie beim Vortrag ihrer Arbeitsergebnisse.*
- *Sie lernen selbstständig Entscheidungen zu treffen und diese fundiert zu begründen.*
- *Sie vertiefen ihre Kenntnisse zur Arbeit mit der Tabelle in der Textverarbeitung bei der Erstellung eines Mini-Taschenbuches.*

### **Anmerkungen zum Thema (Sachanalyse):**

Ein Mini-Taschenbuch – oft auch als Minibuch oder Minibook bezeichnet – wird auf einer DIN-A4- Seite erstellt, ausgedruckt und zu einem kleinen Buch gefaltet. Es eignet sich zur **Dokumentation von Unterrichtsinhalten** in allen Fächern. Das Minibuch kann digital oder/und analog erstellt und verwendet werden, z.B.

- zum Festhalten eigener Ideen, Meinungen und Auffassungen,
- zum Erstellen eigener Vokabellisten, Wörtersammlungen, Formelhefte,
- zum Festhalten von Merksätzen, Regeln und Anleitungen,
- zur Lese- und Schreibförderung,
- zum Verfassen von Kurzgeschichten,
- als Ergebnis von Gruppenarbeiten oder des Stationenlernens (z.B. zum Thema: Berufe, Haustiere, Briefgestaltung) oder
- zur Zusammenfassung von Klassengesprächen oder Diskussionen.

Darüber hinaus ist es auch außerhalb der Schule verwendbar, z.B. als kleines Reisebuch auf Fahrradtouren, als Geschenk zu Weihnachten oder zum Muttertag.

Mit dem Mini-Taschenbuch werden u.a. folgende fachliche Lerninhalte mit MS Word 2013 verwirklicht.

#### **Einstellen der "genauen" Zeilenhöhe über das Kontextmenü**

- 1. Markieren Sie die Tabelle mit der linken Maustaste.
- 2. Rufen Sie mit der rechten Maustaste das Kontextmenü auf.
- 3. Wählen Sie den Menüpunkt *Tabelleneigenschaften* und dort das Register *Zeile*.
- 4. Definieren Sie die gewünschte *Zeilenhöhe* in Zentimetern und wählen Sie bei der Zeilenhöhe *Genau*.
- 5. Bestätigen Sie Ihre Einstellungen mit OK.

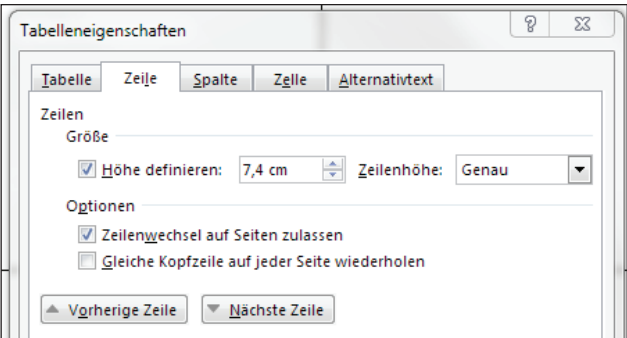

# **4.42 Erstellung eines Mini-Taschenbuches**

# **Vorüberlegungen**

# **Ändern der Textrichtung in der Spalte**

- 1. Markieren Sie die gewünschte Spalte, indem Sie mit der linken Maustaste auf den oberen Spaltenrand klicken.
- 2. Wählen Sie im Menüband das Register *Tabellentools Layout*.
- 3. Markieren Sie in der Gruppe *Ausrichtung* die gewünschte Textrichtung, z.B. *von oben nach unten*.

# **Ändern der Standardzellenbegrenzungen auf einheitliche Abstände**

- 1. Markieren Sie die Tabelle.
- 2. Wählen Sie im Menüband das Register *Tabellentools Layout* und dort das Symbol *Zellenbegrenzungen*.
- 3. Ändern Sie im Dialogfeld *Tabellenoptionen* die Standardzellenbegrenzung auf das gewünschte Maß.

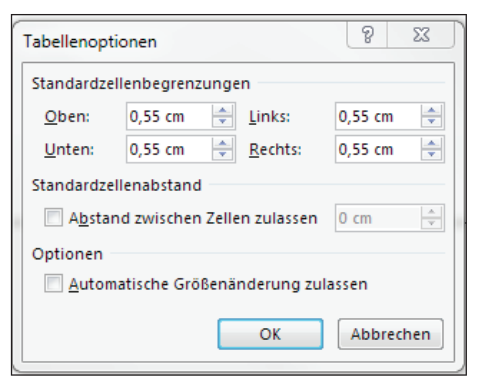

## **Ausblenden des Tabellenrahmens**

- 1. Markieren Sie die Tabelle.
- 2. Wählen Sie im Menüband das Register *Tabellentools – Entwurf* und dort das Dropdownfeld *Rahmen*.

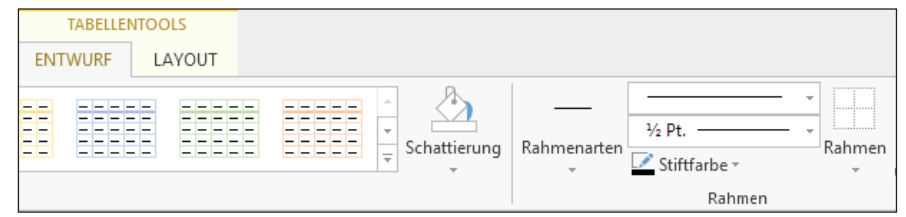

3. Wählen Sie im Dropdownfeld *kein Rahmen*.

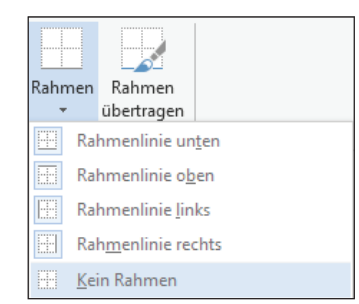

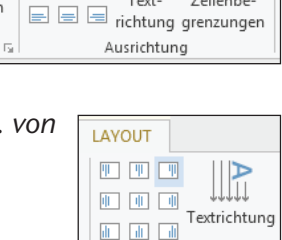

Text-

Zellenbe

Ausrichtung

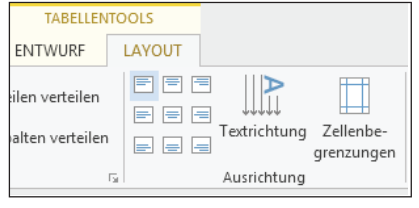

TARELLENTOOLS

LAYOUT 日日日

目目目

ENTWURF

,<br>Zeilen verteilen

.<br>Spalten verteiler

# **Erstellung eines Mini-Taschenbuches 4.42**

# **Vorüberlegungen**

## **Planung einer Unterrichtssequenz mittels Kompetenzerwerbsschema**

Mit der Einführung von Bildungsstandards soll Unterricht in überwiegendem Maße kompetenzorientiert stattfinden. Die **Kompetenzentwicklung** wird im praktischen Beispiel durch die Diagonale repräsentiert, wobei der konkrete Verlauf gewissermaßen "ein Schlängeln" durch das Schema von Teilkompetenz zu Teilkompetenz verlangt. Die Erwartungen an die Schülerleistungen werden immer anspruchsvoller, verlangen also Erweiterung des Wissens und Fortschritte im Können.

Die Lehrkraft bestimmt die Wissenselemente auf der vertikalen Achse, die zur Vermittlung des Lerngegenstandes benötigt werden. Auf der horizontalen Achse werden die schüleraktiven Lerngelegenheiten, die sich zur Vermittlung des Wissenselementes anbieten, möglichst detailliert geplant und angeordnet (Situierung). Die Teilkompetenzen beziehen sich auf das jeweilige Wissenselement und führen im Laufe der Unterrichtseinheit zu der fachlichen Kompetenz. Darüber hinaus werden weitere **überfachliche Kompetenzen** angestrebt.

Die einzelnen Situationen/Lerngelegenheiten können von einer kurzen Übung bis zu einem längeren selbstständigen Problemlösungsprozess über eine ganze Unterrichtsstunde reichen. Entscheidend für die Konzeption eines erfolgreichen Kompetenzerwerbs im Unterricht ist der Fokus auf die **Performanzsituationen** (schüleraktive Lerngelegenheiten). Hier zeigt sich nämlich, inwieweit die Schüler die einzelnen Teilkompetenzen oder auch am Ende die Zielkompetenz tatsächlich erreicht haben. So gibt es im Beispiel nur zwei Phasen (S1 und S2), in denen **neue Wissenselemente** (W1 – W2) in möglichst knappen, prägnanten Instruktionen oder Prozessen gemeinsamer Erarbeitung vermittelt werden, aber fünf Lerngelegenheiten zur möglichst selbstständigen Verwendung des Wissens.

In dieser Unterrichtseinheit werden die Unterrichtsschritte zur **schüleraktiven Lerngelegenheit S3** beschrieben.

### **Didaktisch-methodische Reflexionen:**

Gegen Ende der 8. Jahrgangsstufe verfügen die Schüler bereits über grundlegende Kenntnisse im **Umgang mit Tabellen**. Sie können diese platzieren, Spalten und Zeilen nachträglich einfügen bzw. löschen sowie die Tabelle formatieren.

Für diese Unterrichtseinheit wurden bewusst **konkrete Handlungssituationen** ausgewählt. Die Lernenden erstellten die Mini-Taschenbücher zu unterschiedlichen Zwecken. Im Unterricht wird **MS Word 2013** als Software verwendet. Die Umsetzung ist auch mit anderen Office-Varianten jederzeit möglich.

### **Literatur zur Vorbereitung – Tipps für die Lehrkraft:**

- *http://office-lernen.com/tabelle-in-word-erstellen/3/*
- *http://www.der-pc-anwender.de/word-2013-lernen/tabelle.htm*

### **Die einzelnen Unterrichtsschritte im Überblick:**

- 1. Schritt: Analyse eines Mini-Taschenbuches
- 2. Schritt: Erstellen der Vorlage für ein Mini-Taschenbuch
- 3. Schritt: Erstellen eines Mini-Taschenbuches als Merkheft zum Ablauf der Projektprüfung

4

# **4.42 Erstellung eines Mini-Taschenbuches**

# **Vorüberlegungen**

**Autor:** Peter Achatzi ist Herausgeber der Ideenbörse. Ausbildung zum Fachlehrer m/t in Bayreuth, 1999 bis 2003 Fachlehrer an der Krötensee-VS in Sulzbach-Rosenberg, Multiplikator für Kommunikationstechnik im Schulamt Amberg-Sulzbach, Regierungsmultiplikator für Buchführung in der Oberpfalz; August 2004 bis Juli 2012 Dozent am Staatsinstitut für die Ausbildung von Fachlehrern, Abt V in Bayreuth mit Schwerpunkt Kommunikationstechnologie; September 2007 bis Juli 2012 Fachbereichsleitung Kommunikationstechnik am Staatsinstitut Bayreuth, seit September 2012 Seminarleiter für Fachlehrer Mu-Kt in Mittelfranken. Mitarbeiter in diversen Arbeitskreisen am ISB Bayern (Projektprüfung und LehrplanPlus), seit 2003 regelmäßig als Multiplikator in KtB/Wirtschaft an der Akademie für Lehrerfortbildung in Dillingen eingesetzt; 2011 Autor des Schülerarbeits- und Lehrerbegleitheftes "Handlungsorientiertes Arbeiten im Übungsbüro", Beiträge in Fachzeitschriften und Loseblattwerken.

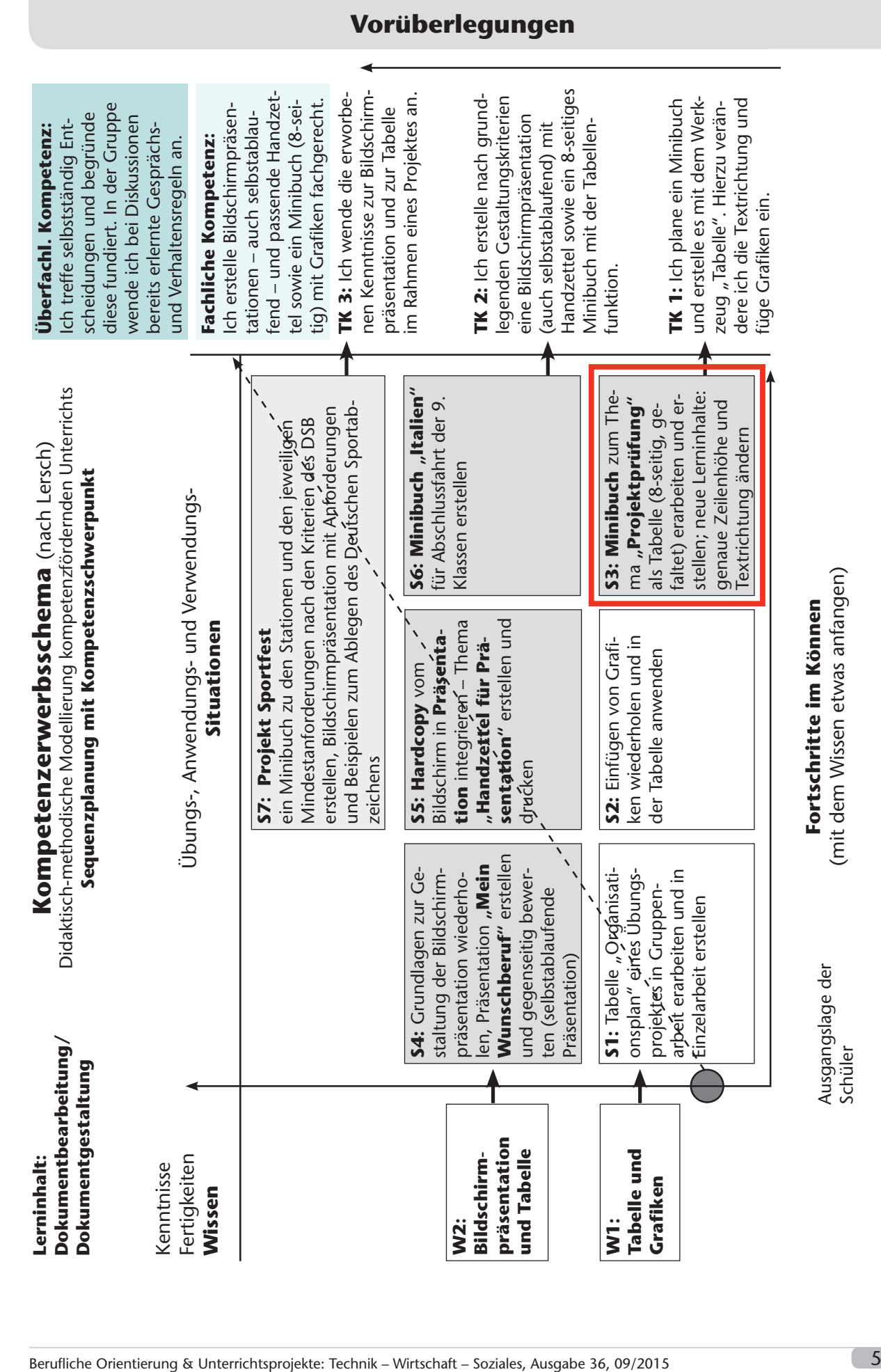

(c) OLZOG Verlag GmbH Seite 5

# SCHOOL-SCOUT.DE

# **Unterrichtsmaterialien in digitaler und in gedruckter Form**

# **Auszug aus:**

Erstellung eines Mini-Taschenbuches

**Das komplette Material finden Sie hier:**

[School-Scout.de](http://www.school-scout.de/66370-erstellung-eines-mini-taschenbuches)

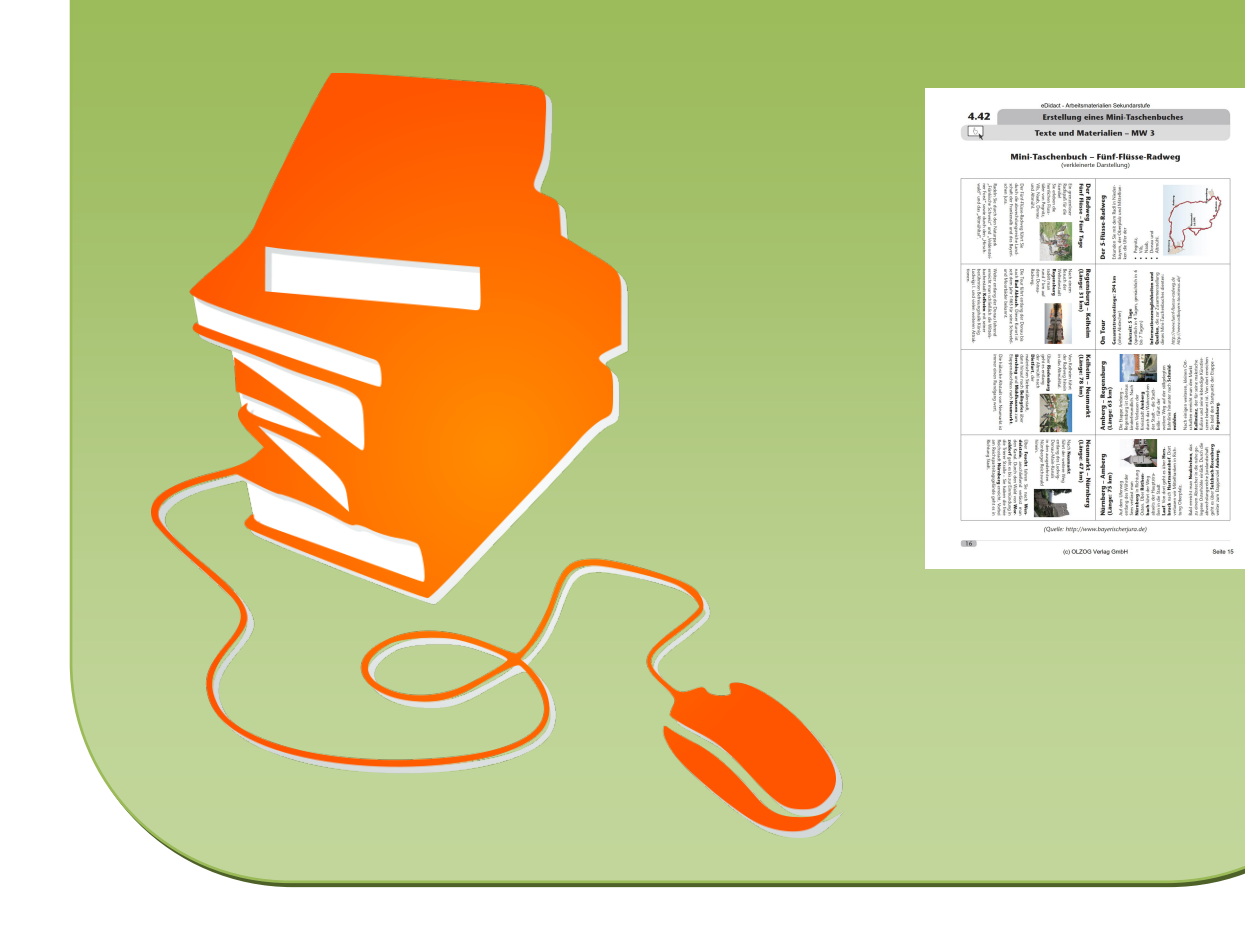